**UpRC**

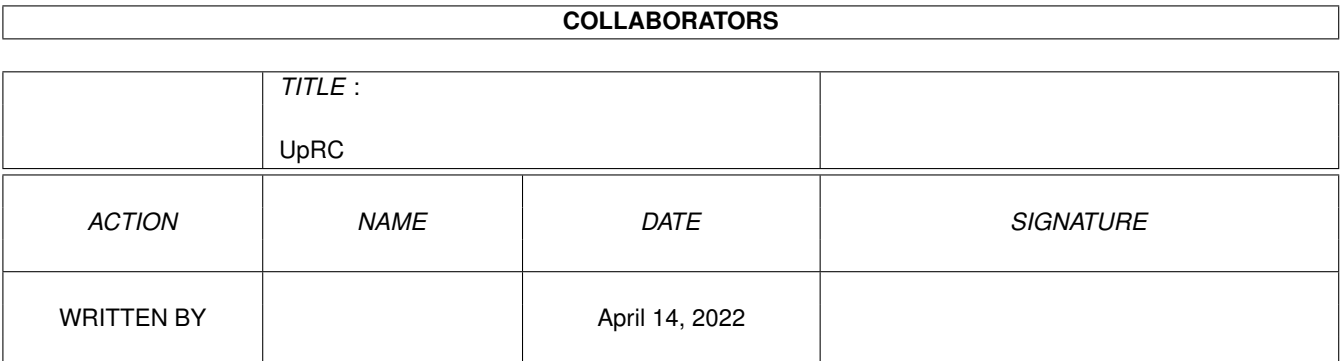

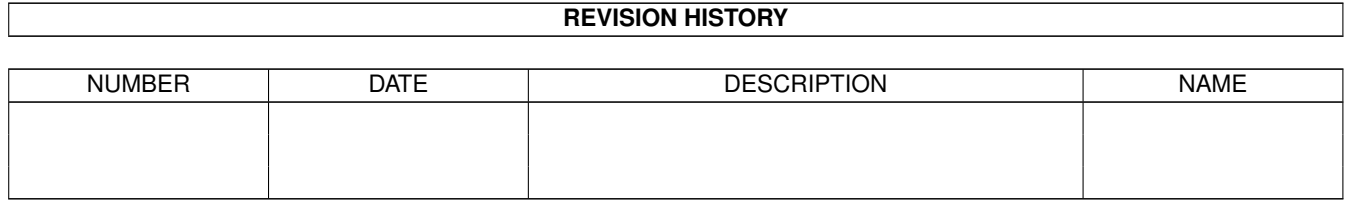

# **Contents**

### $1$  UpRC

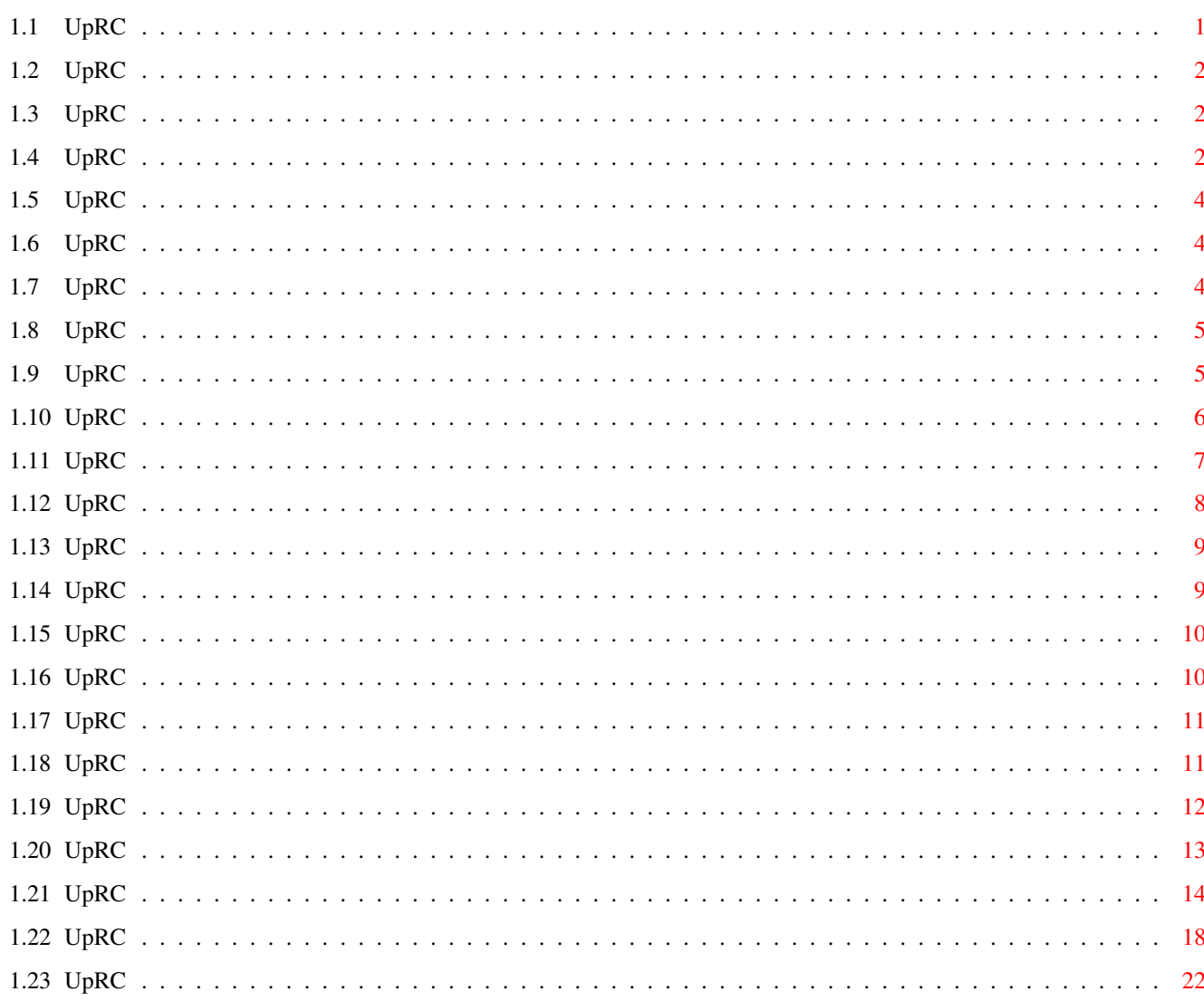

 $\mathbf{1}$ 

# <span id="page-3-0"></span>**Chapter 1**

# **UpRC**

# <span id="page-3-1"></span>**1.1 UpRC**

UpRC - Aminet Upload Readme Creator

At first: Sorry for my very bad english! ;-)

Small introduction to UpRC Software

Requirements to run UpRC

Register UpRC

Installation of UpRC package

Copyright notice, disclaimer and provided warranty

Informations about myself

Usage of the UpRC software

Informations about readme files and uploading

Something about upload types

Limitations of UpRC software

Version history

## <span id="page-4-0"></span>**1.2 UpRC**

#### Introduction

UpRC is an utility for easy creating Aminet upload readme files. There are some tools available doing this job. But none of them are really useable in my mind and provide all features of the Aminet readmes.

This program is heavily under construction, so you may request some extensions, changes or bugfixes to me

.

There is an example

TREE

file to show you the type and format of one of them to possibly update the internal UpRC UpRC types list by yourself.

Because UpRC ist EMailWare now, you have to register it to become the full working version (means keyfile) to enable the demo restrictions.

# <span id="page-4-1"></span>**1.3 UpRC**

Requirements

```
* OS 3.0+ - Good to have it :)
* uprc.library 6.0+ (included in this package)
*
                textfield.gadget
                 (included in this package)
* enough free memory (min 2M)
```
## <span id="page-4-2"></span>**1.4 UpRC**

#### UpRC  $3/22$

This text was taken from the original distribution of textfield.gadget:

License for textfield.gadget version 3.1

The files included are textfield.gadget and its documentation (not in this package - P.P.).

#### COPYRIGHT

textfield.gadget 3.1 is Copyright © 1995 Mark Thomas All rights reserved.

#### DISCLAIMER

The files are provided "AS-IS" and with no warranties. Use at your own risk.

#### DISTRIBUTION

The files may be distrubuted as needed. That means that for products that use the textfield.gadget file, only that file needs to be distributed. For development purposes, the gadget and its documentation should be all distributed together.

#### LICENSE

The license is the same for all software, regardless of what type of software the gadget class is used in: commercial, freeware, shareware, or whatever.

- 1) Note in the program and documentation that textfield.gadget is Copyright © 1995 Mark Thomas.
- 2) You must give me a copy (address below) of the software it is used in which includes different versions of the software that use the gadget. There should be no cost to me. The purpose is to track the gadget's usage for future developments.

#### ADDRESS

Mark Thomas 9036 N. Lamar, Apt. #125 Austin, TX 78753

or

mthomas@zilker.net

## <span id="page-6-0"></span>**1.5 UpRC**

Registration

UpRC is now EMAILWARE and not longer for free. This is done because I've got no response about the needfulness of this piece of software.

To register UpRC, you have only to send

me

a small E-Mail

(p.palm@t-online.de) with some informations about your Amiga and possibly about yourself too. This cost only a very small amount of money and helps me to recognice the resonance of UpRC software. ;-).

I'll send you a keyfile after receiving your mail, that enables some

limitations

of the uploaded demo version of UpRC. This keyfile must be placed in the PROGDIR:config drawer and may not given to any other person!

## <span id="page-6-1"></span>**1.6 UpRC**

#### Installation

.

Installing UpRC is very simple: Move the UpRC drawer (with all contents) to the position where you wish.

To use the online help feature, the "UpRC.Guide" file must stay in UpRC's program directory.

If you've

registered UpRC and the keyfile has been sent to you, that keyfile (named ".key") must be copied in the PROGDIR:config drawer do disable UpRC DEMO limitations

## <span id="page-6-2"></span>**1.7 UpRC**

Copyright / Disclaimer UpRC is Copyright © 1998-1999 Peter Palm, except the textfield.gadget (see below also). This software is EMAILWARE. To disable the limitations of the demo archive, send me a small E-Mail and I'll send you a keyfile to enable full functionality of UpRC. If you register UpRC you're not free to give your keyfile to any other person! This software is provided "as is" without warranty of any kind, either expressed or implied. By using it, you agree to accept the entire risk as to the quality and performance of the program. It's not recommended to include a note into readme files created using UpRC. The textfield.gadget is Copyright © 1995 Mark Thomas.

## <span id="page-7-0"></span>**1.8 UpRC**

Author

Peter Palm Leipziger Straße 2 D-03130 Spremberg N/L e-Mail: p.palm@t-online.de If you have any suggestions and/or bug reports write it to my e-Mail address. Send me also an e-Mail if you just like this proggy :) Very much thanks to Nils Goers for his help and the default requirements entries.

## <span id="page-7-1"></span>**1.9 UpRC**

Usage

It's very simple to use this program. The main window is splitted into several pages. These pages are selectable at the top of the window or by pressing cursor left/right keys to switch (sub-)page to the next or previous.

At program start UpRC tries to load a default contents file saved previously by the menu item Project/Save as default if no other file to load was specified.

With the HELP key its possible to show a short help text related to the current active page. To use that feature, the "UpRC.Guide" file should be placed in the same directory as the UpRC program itself.

Following pages are available:

.

About Informations about myself

Edit Enter here the readme contents.

Upload types Change/add the upload directory (type).

Settings Global program setups.

Some functions are additionally available:

Menus Functions available from menu.

Keyboard Extra provided shortcuts.

Starting UpRC from CLI there is now the "FILE" parameter available which allow you to load a readme file at program start.

You can also drop workbench icons over UpRC's main window. UpRC tries then to load that file as Aminet readme file or convert it to a types list if it was a TREE file.

### <span id="page-8-0"></span>**1.10 UpRC**

The about page

This page has no functionality. It contains only some informations about UpRC and myself .

## <span id="page-9-0"></span>**1.11 UpRC**

Functions available from program menu

Project menu

- New -- Clears all readme related entries (not the types list and the program settings).
- Open -- Read a new readme file in. You have to select the filename in the ASL-requester. If an corresponding Lhaarchive exists, UpRC remember it's name too.

Open default -- Reloads the default readme file.

- Save -- Write the entered data as readme to the current project file. An existing file will be overwritten.
- Save as -- Save the current entered data to the file you have selected in the requester.
- Save as default -- Saves the current entered data as default readme file (possibly also at program start).

Description -- This item is only available if the

Edit/Description page is active:

- Clear -- Remove the current description text. Load -- Load any text file (selectable by requester) as long description text. Insert -- Same as "Load", but the text to load is inserted at the current cursor position.
- Save&Quit  $--$  Saves the current readme data (only if any project name is given) and quit then.

Quit -- UpRC exits.

Options menu

Types -- This menu item is related to the upload types

list: Load -- Read a previously saved types list in. It have the same function as "Restore" at the Upload types page. Convert from -- Let you select an Aminet TREE file  $t \circ$ convert it into UpRC's own types list format. To store this conversion you must use the save button on the types editor page. Save -- Save the current types list to disk as the same function "Save" at the Upload types page do. Select lha archive -- Here you can select a filename of the corresponding archive file. If a readme exists in the same directory UpRC tries to load it too. The entries in that file will replace the current entered data and leave the others unchanged.

Save settings -- Saves the current settings done at the

Settings page.

## <span id="page-10-0"></span>**1.12 UpRC**

Provided keyboard shortcuts (not related to gadgets)

At UpRC main window:

Help

Opens a context sensitive amigaguide help text, related to the current page. The "UpRC.Guide" file must stay in the program directory of UpRC to use this help.

 $ESC$ Quits UpRC immediatly same as you click on the main windows close gadget.

Cursor right Switches to the next program page or to the next sub-page.

Cursor left Switches to the previous page or sub-page.

At upload types selecting windows:

Esc Cancels the selection in the same way you press the Cancel button. Return Selects the current (highlighted) entry (same as you press the Use button). Cursor up Highlight the previous entry (if possible) in the list. Cursor down Highlight the following entry (if possible) in the list.

#### <span id="page-11-0"></span>**1.13 UpRC**

Usage of the "Edit" page

This page is splitted again into three pages named:

Required Enter the required entries.

Additional Type here the additional entries.

Description Edit the long description.

If you're not sure about the format of Aminet readme files, read the About readme files

chapter now.

#### <span id="page-11-1"></span>**1.14 UpRC**

Usage of the "Edit - Required" page

You have to enter in the text input gadgets the recommended information about the archive to upload like short description, name of uploader and the name of the author. The real required entry for Aminet readmes is only the "Short:" description as first line.

To select the upload type (Aminet directory) press the type button and select the requested entry in the window and do the same in the window opened after that. The class

button let you only choose a subdirectory if a legal type entry was selected.

If you select Author is Uploader, the author field will be also written as uploader field automatically.

Note: All entries at this page are required for creating the Aminet archive readme file but UpRC didn't check the validity of the entered data!

### <span id="page-12-0"></span>**1.15 UpRC**

Usage of the "Edit - Additional" page

Here you may enter some additional information about the archive to upload (german short description, replacement information, requirements and version).

If you leave any field empty it will not appear in the readme file later.

You can also build the Requirements string using the

Requester opened after clicking the browse button.

#### <span id="page-12-1"></span>**1.16 UpRC**

Usage of the "Edit - Description" page

You can enter here some additional informations about your archive to upload. This text input field isn't very configurable so you must include linfeeds by hand (pressing "RETURN"). Remember: Every line shouldn't have more than 80 characters for a better looking!

You should always include one or more linefeeds (empty lines) at the top of the long description text for better looking in the result. UpRC can't handle it correctly.

There are options to clear, load and insert text from program

menu

"Project/Description", which is only available if this page is active.

# <span id="page-13-0"></span>**1.17 UpRC**

Usage of the "Upload types" page

At this page, its possible to edit the upload types list. In the left listview are all (current) main upload directories available and by clicking any entry in this list in the right listview all corresponding subdirectories are shown.

New will create a new entry in the the types/class list and you have to enter the name of the entry to create. Remove remove the current selected entry.

The Save button will save the complete list forever. The Restore button will load the last saved list again.

The upload type is very important, because many software at the Aminet will appear in wrong directories and never found by the user. So take a look at the TREE file to show

the descriptions of every upload (sub-)directory taken from Aminet.

From the

menu item "Setup/Types/Convert from..." or from the Convert button you are able to convert Aminet TREE files to the internal types list format.

## <span id="page-13-1"></span>**1.18 UpRC**

Usage of the "Settings" page

Here you can enter some global program settings:

Font

You may select here the (fixed width sized) font for use in the textfield.gadget display. Default is topaz.font, size 8.

Lha exe

Filename and location of your Lha archiver executable. This is required for writing archive contents.

Archive pattern

Pattern matching for selecting archive file. Default is "(#?.lha|#?.lzh|#?.jpg|#?.mpg)". Don't change it. Only these archive/file types are allowed yet to upload into Aminet.

Check entries Recommended: Recommended entries for Aminet upload readme appear also if you have'nt entered some data for it. Requested by Aminet: Only the "Short" entry appears in the readme file. All other entries are not written, if no related datas are present. All: UpRC checks if all entries are present and report an error if one of them misses. None: No entry will be checked. archive contents Switches the writing of archive contents on (hook) or off. This feature will write also some text not needed for readme files. Have a look at the resulting readme! Switch off this option if you'll create a readme for \*.mpeg, \*.jpg or \*.lzx files. save on exit If selected, the settings will be saved if the program exit. disable requesters Disables the "Current project not saved!" requesters. sort requirements Option for the requirements editor: If activated, the available requirements entries will be sorted in alphabetical order. learn requirements Option for the requirements editor: If activated, all already entered requirements entries (unknown to UpRC at this time) will be added to the available entries list. default at startup This switch enables loading the default readme file at program start. The Save button will save the settings forever. The Restore button loads the last saved settings. All files are stored in the program directory. If you select Save also the current window positions are saved.

#### <span id="page-14-0"></span>**1.19 UpRC**

Usage of the Requirements editor

This window allows you to construct the "requirements"

entry for your readme file. Doubleclicking on a requiremnts entry in the global list will select it or unselect it if it already exist. You can also scroll through the global requirements list via cursor up/down keys and select/unselect items with the return key. Note: Only comma separators for every requirements entry are handled by UpRC! Requirements This list contains all known requirements entries. Doubleklicking one entry will select it, or unselect if it was allready selected. Selected Shows the list of selected entries. If you click on one entry in this list, it will selected in the Requirements list. Require This line shows the current selected entry. You can change it by typing new text. New Add a new (empty) entry to the global requirements list. Remove Remove the current selected entry from the global requirements list. (Un)Select Add the current selected entry to your requirements description. Clear Clears the selected requirements entries (not the global list!). Ok Take the current settings as requirements string. Cancel

Nothing changes, but the window closes. ;)

## <span id="page-15-0"></span>**1.20 UpRC**

Limitations of UpRC software

demo restrictions

\* Saving readme files, created by UpRC is'nt possible. This feature will be enabled using the keyfile .

other limitations

- \* UpRC ca'nt handle some cases of archive contents listings in the long description. If in the description appears a line containing more than nineteen "=" chars, the text behind that line will be truncated.
- \* UpRC uses the Lha executable to generate the archive contents listing. This output will be completely appended at the long description text with all possible (and maybe unwanted) texts.
- \* The upload archive and readme file must be in the same directory and must have the same name (naturally except the suffix). But this is'nt a real limitation because Aminet have the same restriction.
- \* The online help is only related to the current register page.
- \* uprc.library is'nt downwards compatible, so you must use the library version distributed with the whole UpRC archive!

### <span id="page-16-0"></span>**1.21 UpRC**

History

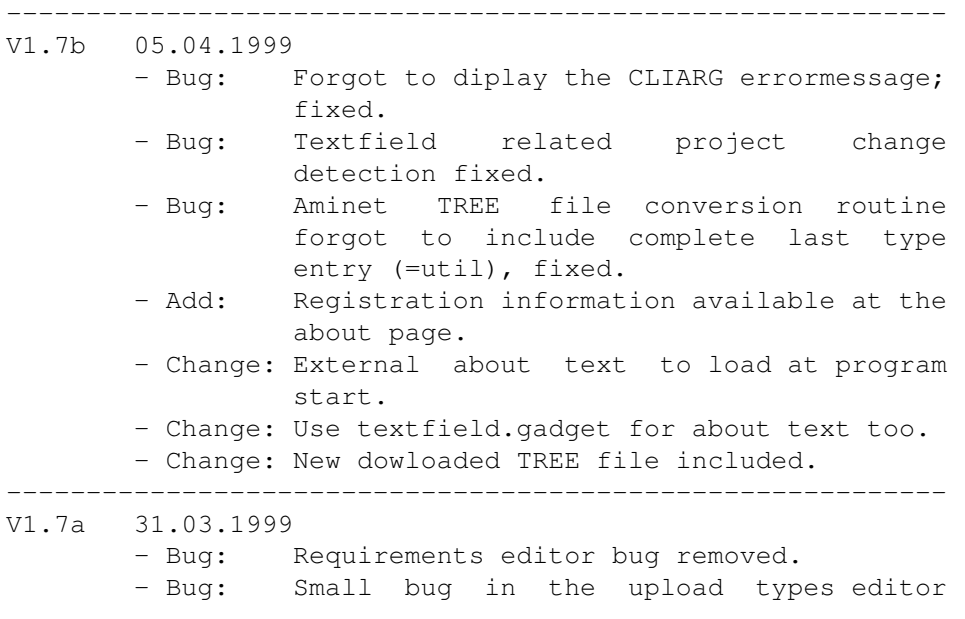

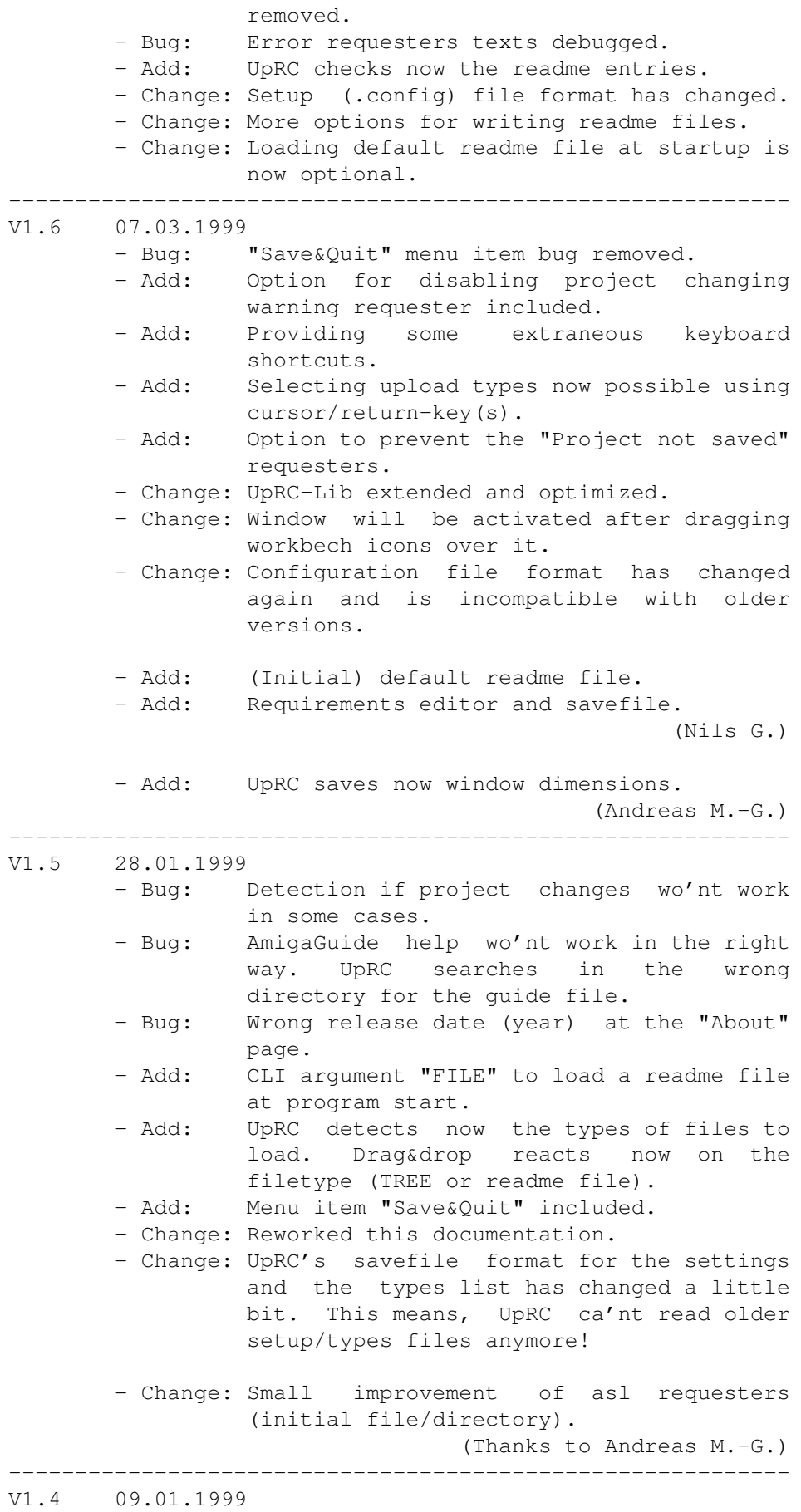

 $V1.3$ 

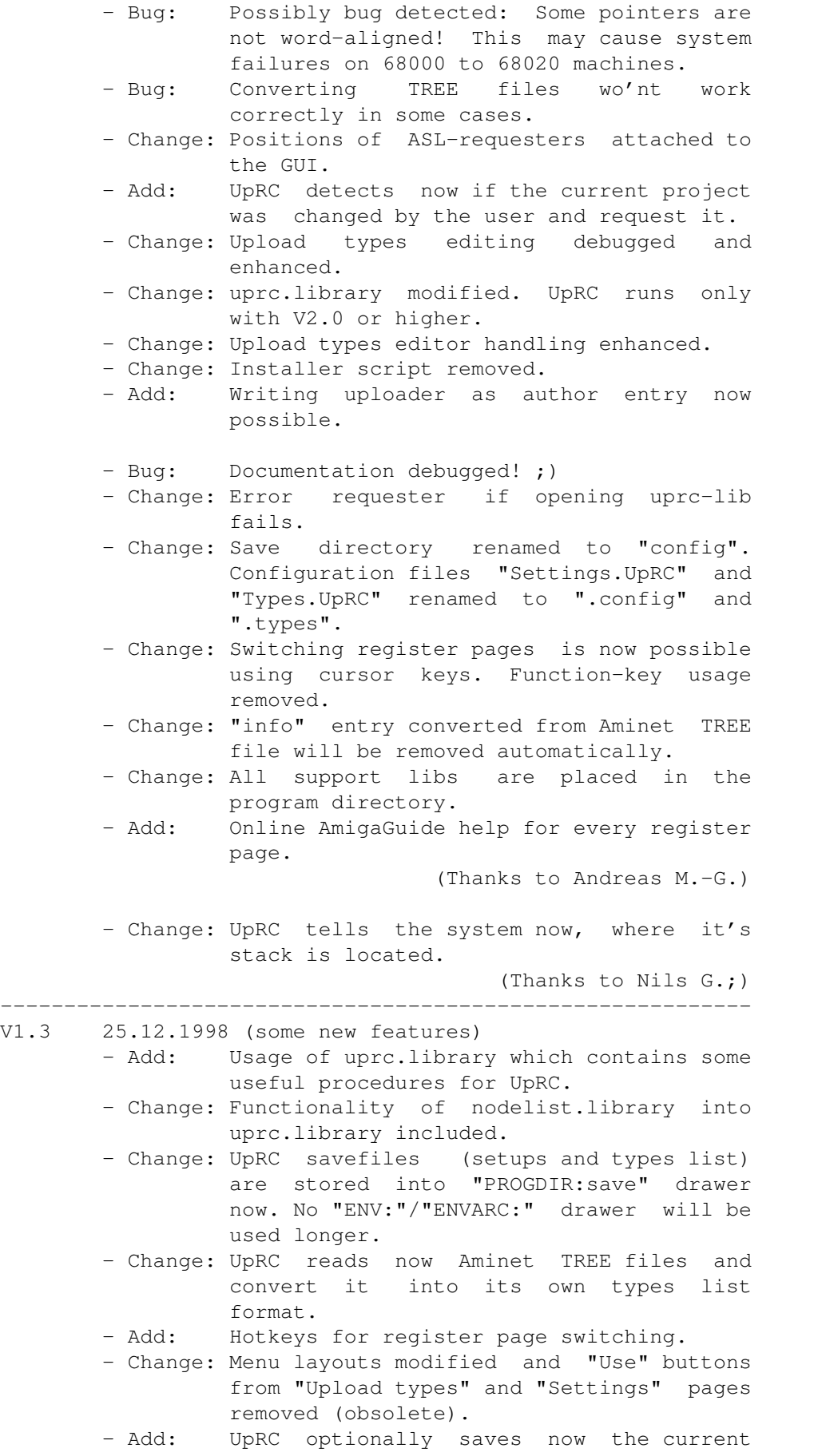

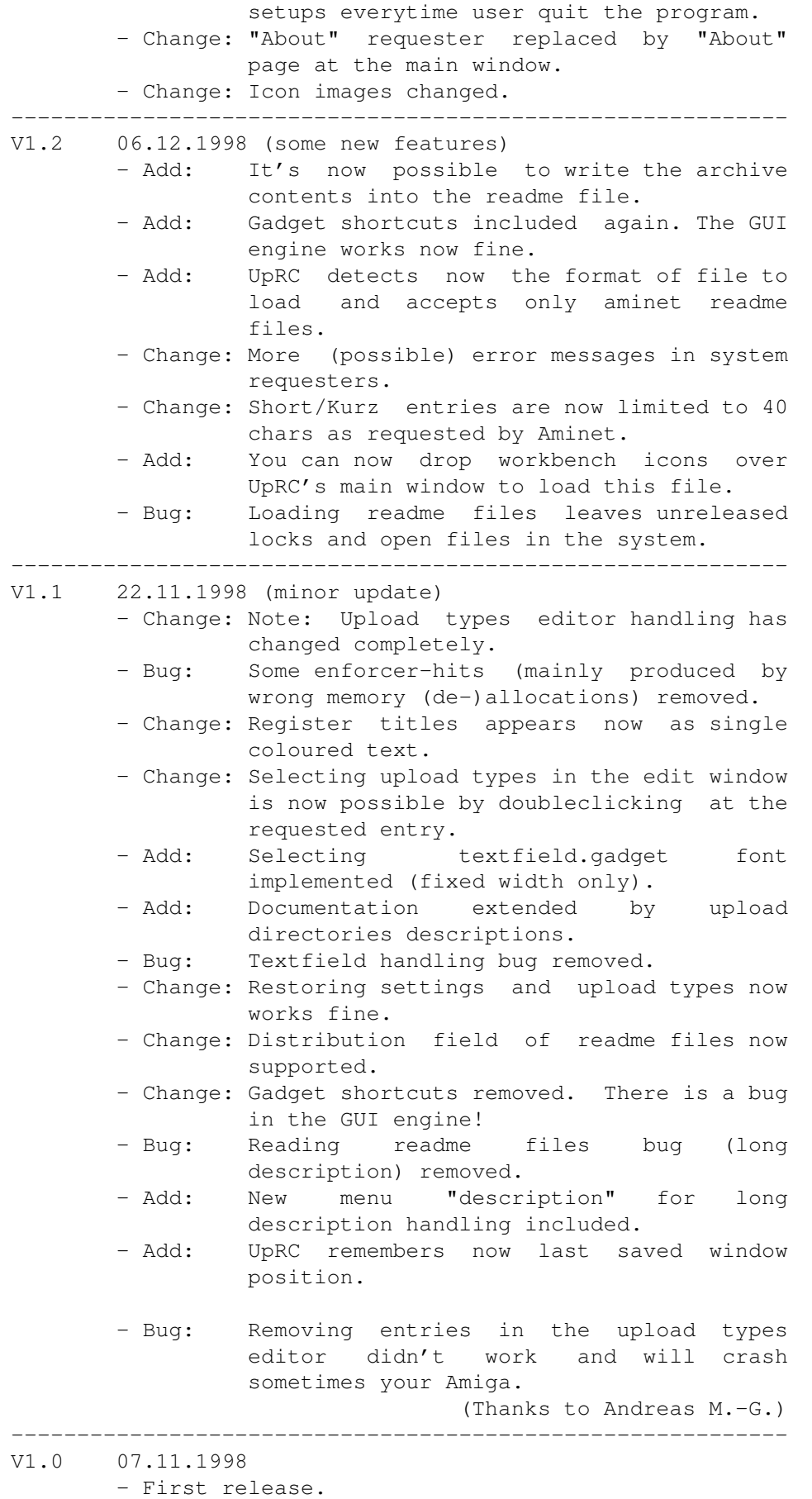

-----------------------------------------------------------

## <span id="page-20-0"></span>**1.22 UpRC**

Informations about readme files and uploading

The following text was taken directly from Aminet:

UPLOADING INSTRUCTIONS ======================

To those who never fully read the README's: Upload foo.readme for foo.lha, where foo.readme contains they keyword Short: plus a 40 character description on the first line. Don't upload if CD releases are a problem.

All others please read below instructions carefully, or your upload is in danger of being deleted. Uploading to Aminet is a bit more complicated than to other places since it's a network of sites and provides more info about files. It's a bit of work for you, but it saves a lot of hassle to the many, many downloaders.

WHAT TO UPLOAD --------------

This FTP site is intended for the distribution of any type of freely distributable software. However, due do copyright laws and internet provider restrictions, we have to set the following conditions:

DO NOT UPLOAD:

- Commercial software
- Software that is not OK to distribute on CD (see below for exceptions)
- Samples from copyrighted CD's, TV or radio broadcasts
- Musical mods that are cover versions from copyrighted songs
- Images or animations from copyrighted image sources
- Images depicting persons who didn't agree with the distribution
- Images of sexual content
- GNU software without sources
- Strong cryptography (key length >40 bit)
- GIF/LZW software without telling us by email that you have a license
- GIF pictures
- DMS files

Please respect these conditions, or you could bring Aminet in danger of being shut down.

WHERE TO UPLOAD ---------------

Aminet consists of about 30 FTP sites and 60 BBSes that exchange their files. The center of the net is wuarchive.wustl.edu [128.252.135.4]. If possible, upload there. Most other sites (de.aminet.net recommended for Europeans) forward the files to that site and delete them locally, they'll be mirrored back later. Do not upload the same file to multiple Aminet sites.

There are two upload directories on Aminet sites:

pub/aminet/new for public uploads pub/aminet/priv for private uploads (local to this site)

Uploads in new/ that have no .readme will be deleted since they could be commercial or otherwise suspect. If your upload appears in RECENT within 4 days, everything was fine (don't delete your copy before that happens!). If not, contact aminet@aminet.net

If you provided an Uploader: field, you'll get a mail if we deleted your upload for any reason (e.g. because it was corrupt).

If you have no direct Internet access you can also upload via e-mail. Send a mail with "HELP UPLOAD" in the body to "aminet-server@aminet.net" to get the instructions.

#### PUBLIC UPLOADS

--------------

The main difference between Aminet and most other ftp sites is that all uploads have a description. They're collected automatically and listed in RECENT and INDEX. These short (40 characters) descriptions come from the .readme files uploaded along with the binaries.

Whenever you upload something, create .readme file for it. An example: Along with PictureView.lha you would upload PictureView.readme. That file could look about like this (no blank lines at the start, and don't include the CUT HERE lines):

-------------------------CUT HERE----------------------------Short: Shows JPEG & IFF pics. AGA support. V1.2 Uploader: umueller@amiga.icu.net.ch (Urban Mueller) Author: umueller@amiga.icu.net.ch (Urban Mueller) Type: gfx/show

This all new picture displayer is capable of showing almost any image type in any resolution. Main features include: - Scrolling screens

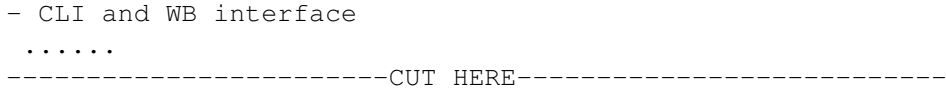

The meaning of these fields is:

- Short: is the only mandatory field, and has to be in the first line. It lets you specify a 40 character description of your upload, that will be seen and INDEX and RECENT so everyone can easily learn about your upload. Don't repeat the file name here, but if several versions of your archive exist, specify the version number here. Try to explain what the program \*does\*. Music should specify the style and author. Don't boast or use much uppercase.
- Uploader: lets you indicate your email address so we can contact you if something goes wrong (and this happens more often than you think). Please always provide it.
- Author: is the place where you can indicate who created the piece of software you uploaded.
- Type: is the place where you can propose a directory where the file should be moved. Check the file TREE for possible subdirs. If you want a new dir, read info/start/newdir.txt
- Now for some completely optional fields:
- Kurz: is the German version of Short:
- Replaces: lets you specify files that are superseded by your upload. Give full path, e.g. biz/patch/PageStreamPatch\* Not needed if you overwrite an earlier file with same name.
- Requires: other archives that your upload needs to work, with full path. Also name OS, mem and chipset requirements here.
- Version: the version number of your upload. Don't use version numbers in files names if possible.
- Distribution: lets you specify where your upload is OK to distribute. If you specify the 'NoCD' keyword here, your upload will not appear on the CD's made of this site. If you specify 'Aminet', you only give Aminet the distribution permission.

After a blank line, you may add a longer description, that

could for example be the README found inside the archive. Don't rely on people downloading the .readme file, the info found there should be in the archive, as well.

Notes:

- If your upload requires a language other than English, please mention that language in the Short: description.
- You can overwrite old versions of your uploads by uploading again using the same file name. This is the preferred way to do updates. However don't update within 10 days of previous upload.
- If you want to make sure your file is not renamed on the CD, only use letters, digits and \_ in the name and make sure the first 8 characters are unique.

#### FILE NAME CONVENTIONS

---------------------

The maximum file name length is 18 characters including the archiver suffix (.lha, .lzh). Mixed case is OK, but it should be mainly lowercase. If your file name is generic (ls, pipe), append your initials (pipe-JU). Version numbers are better in the Short: descriptions than in the file name. Also, please do not upload in any other file format than .lha or .lzh. Also, .jpg and .mpg files can be uploaded without putting them in archives. If you're uploading from a PC, you may use .rea instead of .readme. By adhering to these rules you can save a lot of beginners a lot of trouble.

#### CHECK LIST

----------

- Are the archives okay? Use UNIX LhA to find out.
- Is there a .readme for \*every\* file you are about to upload?
- Are the base names of the .readme and the archive the same? Same case?
- Are all archive names 18 characters or shorter?
- Is there a Short: and if possible an Uploader: field in the .readme's?
- Does none of the archives contain copyrighted or Workbench material?
- Is the archive free of BBS ads?

Thanks for checking, you're saving us a lot of work.

#### PRIVATE UPLOADS ---------------

You may upload files that are not meant to be available to the public to /amiga/priv. Files in there can not be listed, so you have to tell your partner the precise file name. Files remain available at least one week, much longer in most cases. Note that we don't give any warranties about the privacy of the files in there, encrypt them if you like.

YOUR COMMENTS -------------

If you have any comments about the policies given, or if you see suspicious, commercial or corrupt files, please immediately send mail to aminet@aminet.net

#### <span id="page-24-0"></span>**1.23 UpRC**

About upload types

The upload types are the same as the directories on Aminet, where you can place your software in. This will be done by the Aminet providers itself. You have only to give the information of the requested location for your uploaded software in the Type field of the readme file.

UpRC1.3+ is able to read informations about Aminet types from the provided "TREE" files available directly from Aminet ftp servers (very actual) or from Aminet CD-ROM's also. Use the version from the /aminet directory, not the tree file placed in /aminet/info directory! They are different.

Reading the types list from that TREE file contains a small limitation: At the Upload types page you have to remove The "info" entry from the Type list. This isn't a Aminet directory to place uploads in! Beginning from V1.4 UpRC removes this entry automatically.